# ФУНКЦИОНАЛЬНЫЕ ТРЕБОВАНИЯ

# Кадровый электронный документооборот EasyDocs

Санкт-Петербург, 2023

#### Оглавление

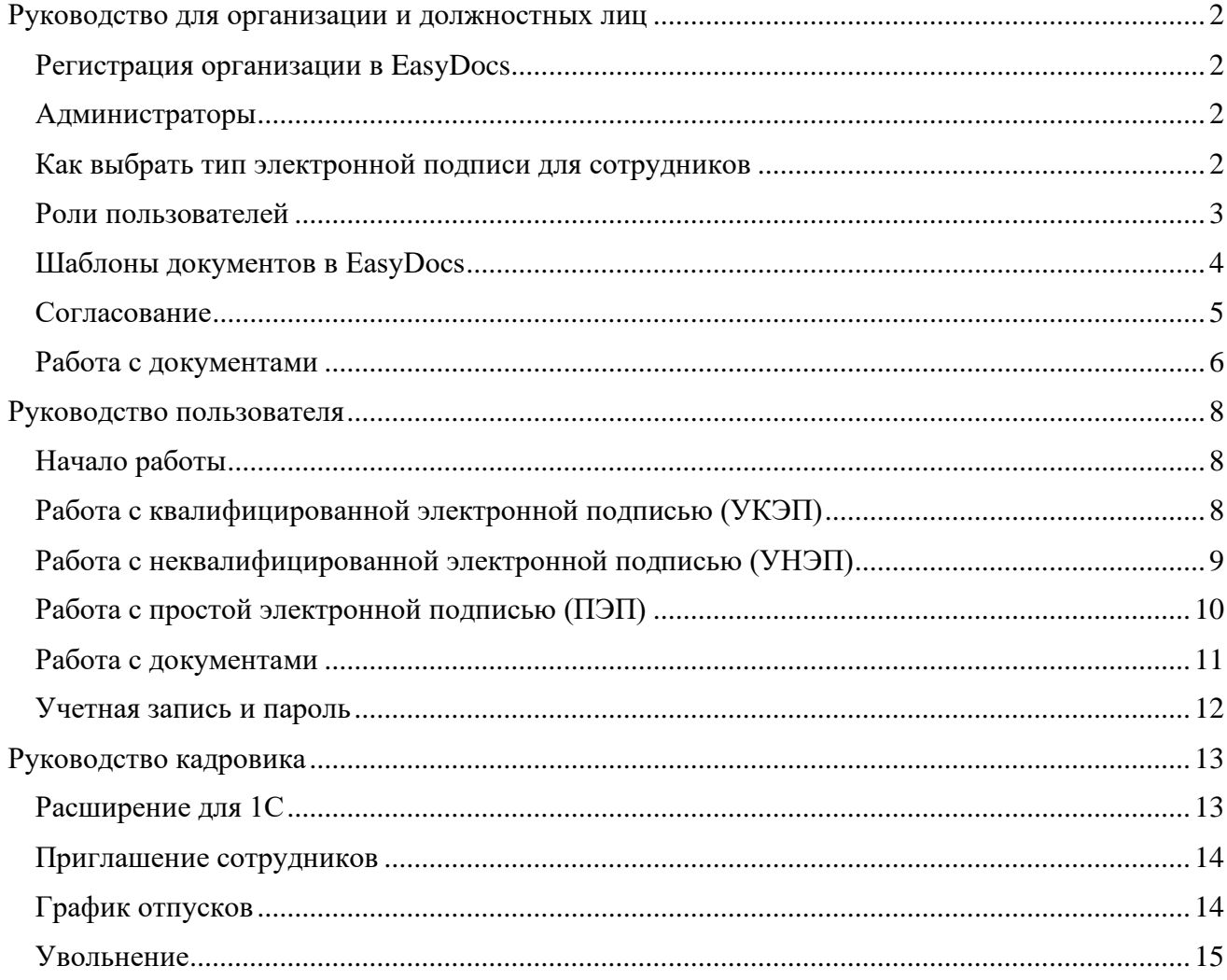

## <span id="page-2-0"></span>Руководство для организации и [должностных](https://easydocs.ru/manual/rukovodstvo_org) лиц

<span id="page-2-1"></span>Регистрация организации в EasyDocs

1. Регистрация в EasyDocs должна быть доступна только генеральному директору или индивидуальному предпринимателю по квалифицированному сертификату электронной подписи организации.

2. Для регистрации необходимо наличие программного обеспечения: СКЗИ КриптоПРО CSP не ниже версии 4.0, КриптоПро ЭЦП Browser plug-in не ниже версии 1.2.7.

3. Регистрация должна быть бесплатна и занимать несколько секунд.

4. Для регистрации необходимо открыть страницу https://my.easydocs.ru/login, перейти по ссылке "Войти по сертификату" и подтвердить вход в EasyDocs.

5. В личном кабинете EasyDocs должна быть возможность добавлять несколько ролей физического лица, включая роль индивидуального предпринимателя или руководителя юридического лица.

6. Для добавления новой роли должна быть возможность нажать на аватар пользователя в меню слева, затем на кнопку "Добавить организацию", ввести ИНН организации и нажать на кнопку "Далее".

7. Для успешного подписания акцепта оферты система должна проверить, что USB-носитель подключен к компьютеру/смартфону, в операционной системе установлены соответствующие сертификаты, установлены КриптоПро CSP и КриптоПро ЭЦП Browser plug-in.

8. В разделе «Настройки» должна быть возможность идентифицировать подтверждение организации.

<span id="page-2-2"></span>Администраторы

1. В EasyDocs должна быть предусмотрена отдельная роль "Администратор" для управления должностными лицами, настройки орг. структуры, формирования и оплаты счетов.

2. Единоличный исполняющий орган (генеральный директор, управляющая компания или иное лицо, действующее от имени организации без доверенности) должен являться администратором по умолчанию.

3. При необходимости, администратором может быть назначен один из подписантов.

4. Должна быть возможность назначить администратора, который не является подписантом в EasyDocs, а также возможность направить запрос на адрес электронной почты с приложением подписанной доверенности.

<span id="page-2-3"></span>Как выбрать тип электронной подписи для сотрудников

1. ПО должно предоставлять возможность использования трех типов электронной подписи согласно Федеральному закону №63-ФЗ "Об электронной подписи": простой электронной подписи (ПЭП), неквалифицированной электронной подписи (УНЭП) и квалифицированной электронной подписи (УКЭП).

2. ПО должно обеспечивать различение типов электронной подписи по принципу работы, области применения и стоимости.

3. ПО должно предоставлять возможность использования простой электронной подписи (ПЭП) для подписания внутренних документов организации, при условии наличия письменного согласия сторон и закрепления в локальном нормативном акте.

4. ПО должно позволять использовать неквалифицированную электронную подпись (УНЭП) между работником и работодателем для подписания различных кадровых документов организации, при условии соответствия правилам использования УНЭП, наличия процедуры идентификации работника у работодателя или через подтвержденную запись Госуслуг.

5. ПО должно обеспечивать использование усиленной неквалифицированной электронной подписи (УНЭП+), основанной на криптографии для более надежного подтверждения кто именно подписал документ и какой именно документ был подписан. УНЭП+ должен быть реализован в соответствии с требованиями ФСБ и без аккредитации Минкомсвязи.

6. ПО должно позволять использовать усиленную квалифицированную электронную подпись (УКЭП) только на основе сертификатов ключа проверки, выданных аккредитованным Минкомсвязи УЦ. УКЭП должен соответствовать всем признакам УНЭП и обеспечивать дополнительные возможности, предоставляемые квалифицированной электронной подписью.

7. ПО должно предоставлять возможности подписания различных кадровых документов организации с помощью электронной подписи в зависимости от типа документа и статуса работника (офисный или дистанционный), предоставлять возможности для работы с подписанными документами и обеспечивать сохранность печатей.

<span id="page-3-0"></span>Роли пользователей

1. В EasyDocs пользователи должны иметь возможность зарегистрироваться как физические лица и выступать как самозанятые граждане или подрядчики по договорам гражданскоправового характера.

2. EasyDocs должно допускать исполнение пользователями дополнительных ролей во взаимосвязи с юридическими лицами или ИП, в том числе: сотрудник, руководитель, подписант и эксперт.

3. Роль "сотрудника" должна позволять пользователям участвовать в кадровом электронном документообороте и согласовании документов с использованием оргструктуры работодателя. Реквизиты сотрудника должны включать место работы, должность и подразделение.

4. Роли "руководителя" должны делиться на административные и функциональные. Административные руководители должны возглавлять структурное подразделение и согласовывать документы всех сотрудников, работающих в этом подразделении. Функциональные руководители должны выступать руководителями определенных структурных подразделений. Роль "руководителя" позволяет участвовать в согласовании документов на основании оргструктуры.

5. Раздел "Подписанты" должен быть доступен только генеральному директору и администратору системы. Подписант – это сотрудник, которому по доверенности предоставляется право подписи от имени организации. Генеральный директор по умолчанию должен являться подписантом и администратором системы, которому не требуется доверенность.

6. На главной странице раздела "Подписанты" должна отображаться информация о действующей лицензии и количестве доступных для добавления подписантов.

7. Для добавления нового подписанта необходимо обеспечить возможность нажатия на кнопку "Добавить подписанта" и выбора сотрудника организации или представителя по доверенности.

8. В случае отсутствия оргструктуры в организации на странице "Добавить подписанта" должна быть отображена инструкция по настройке оргструктуры.

<span id="page-4-0"></span>Шаблоны документов в EasyDocs

1. Раздел "Шаблоны" должен быть доступен для генеральных директоров, индивидуальных предпринимателей и сотрудников с правами администратора.

2. Возможность создавать и редактировать шаблоны документов по стандартам пользователей.

3. Настройка видимости и доступности всех шаблонов, включая системные шаблоны.

4. Возможность скрывать шаблоны, сняв галочку рядом с их названием, и выбирать пользователей, которым они доступны.

5. Возможность создавать шаблоны организации для внешних пользователей EasyDocs (сотрудники, физлица, ИП, юрлица).

6. Возможность создавать служебные шаблоны для должностных лиц (подписантов, руководителей, экспертов).

7. Обязательное поле для заполнения при создании шаблона - название шаблона, которое будет отображаться на странице создания документов пользователей EasyDocs.

8. Возможность указания маршрута подписания в зависимости от действия, которое должно быть выполнено со стороны организации и контрагента.

9. Панель редактирования, позволяющая форматировать документ и добавлять дополнительные элементы (изображения, таблицы и т.д.).

10. Возможность добавления дополнительных реквизитов с указанием их названия и типа.

11. Возможность вставки дополнительного реквизита в документ и его редактирования.

12. Дополнительный реквизит "Файл", предназначенный для загрузки файлов со стороны Контрагента или должностного лица, который может быть добавлен в любой создаваемый шаблон документа (шаблоны организации или служебные шаблоны для должностных лиц).

13. Возможность предварительного просмотра документа и перехода к редактированию в случае ошибки или необходимости внесения изменений.

#### <span id="page-5-0"></span>Согласование

1. ПО должно иметь возможность настройки оргструктуры в 1С:ЗУП для использования функции согласования документов в EasyDocs.

2. Пользователи ПО должны иметь возможность согласовывать документы с прямыми административными или функциональными руководителями, а также с любыми другими сотрудниками организации.

3. Для автоматического выбора административного и функционального руководителей, ПО должно использовать оргструктуру 1С:ЗУП, и предоставлять возможность настройки таблицы с руководителями для каждого подразделения.

4. Для заполнения таблицы с руководителями пользователи должны иметь версию расширения EasyDocs не ниже 2.0.7.39 и заполненный ключ доступа к API в расширенных настройках.

5. При назначении руководителей в каждом подразделении, пользователи должны иметь возможность выбирать нужного сотрудника по его должности, а не по физическому лицу.

6. Если в подразделении выбрана должность, которая в данный момент вакантна, роль руководителя должна быть передана на руководителя вышестоящего подразделения.

7. Пользователи должны иметь возможность выбрать «Основное подразделение», которое будет являться основным для всей организации, и настроить руководителя данного подразделения, который будет генеральным директором.

<span id="page-6-0"></span>Работа с документами

1. Должна быть возможность работы с документами через личный кабинет и доступ к трем основным папкам: "Входящие", "Исходящие" и "Архив".

2. Необходимо обеспечить возможность создания документов из шаблонов организации или системных шаблонов EasyDocs, либо из загружаемого пользователями файла.

3. Должна быть возможность просмотра доступных шаблонов и добавление Контрагентов, которые отсутствуют в списке организации.

4. Должно быть реализовано автоматическое заполнение некоторых полей шаблонов на основании данных раздела "Настройки/Реквизиты".

5. Должны быть предусмотрены различные типы маршрутов подписания, включая подписание только сотрудниками с правом подписи от имени организации.

6. Должна быть возможность удаления и отзыва созданных документов через панель редактирования.

7. Должна быть возможность получения и рассмотрения документов в папке "Входящие", включая согласование и ознакомление кадровых документов.

8. Возможность отправки документа любому пользователю EasyDocs, добавленному в список Контрагентов организации.

9. Поддержка файловых форматов .pdf, .doc, .docx, .jpg, .jpeg, .png размером не более 5 Мб.

Все функциональные требования должны быть реализованы с интерфейсом, интуитивно понятным для пользователей и гарантирующим безопасность работы с документами.

## <span id="page-8-0"></span>Руководство пользователя

### <span id="page-8-1"></span>Начало работы

1. Пользователи, включая сотрудников, ГПХ и самозанятых лиц, должны иметь возможность зарегистрироваться в EasyDocs, но только по приглашению от работодателя.

- 2. EasyDocs должен предоставлять несколько видов регистрации, включая:
	- а. Регистрацию без выпуска электронной подписи.
	- б. Регистрацию с выпуском простой электронной подписи (ПЭП).
	- в. Регистрацию с выпуском усиленной электронной подписи (УНЭП/УКЭП).

3. При регистрации без выпуска электронной подписи пользователь должен получить приглашение на E-mail и должен задать пароль для входа в личный кабинет. Пользователь должен заполнить все поля в разделе "Реквизиты" и дождаться утверждения данных работодателем.

4. Для регистрации с выпуском простой электронной подписи пользователь должен перейти по ссылке в письме приглашении, задать пароль для входа в личный кабинет и заполнить все обязательные поля в разделе "Реквизиты". Сертификат ПЭП будет автоматически выпущен, после чего пользователь сможет обмениваться документами только с контрагентами, с которыми заключено соглашение об электронном документообороте.

5. Для регистрации с выпуском усиленной электронной подписи пользователь должен перейти по ссылке в письме приглашении, задать пароль для входа в личный кабинет и заполнить все обязательные поля в разделе "Реквизиты". Пользователь должен дождаться выпуска сертификата УНЭП/УКЭП и утверждения данных работодателем. После этого пользователь сможет обмениваться документами со всеми добавленными контрагентами.

6. Пользователи должны иметь возможность вносить изменения в свои персональные данные в разделе "Реквизиты" после подтверждения личного кабинета. Некоторые поля должны заполняться работодателем при создании приглашения на регистрацию, и пользователь может исправлять ошибки самостоятельно до подтверждения личного кабинета.

7. Работодатель должен уточнить тип выпускаемого сертификата (ПЭП или УНЭП/УКЭП), вид идентификации и код выпуска, которые необходимы для формирования заявки.

<span id="page-8-2"></span>[Работа с квалифицированной электронной подписью \(УКЭП\)](https://easydocs.ru/manual/rabota_s_ukep)

1. Возможность идентификации во внешних ЦИ в личном кабинет EasyDocs через раздел "Настройки" / "Электронная подпись".

2. Проведение идентификации через ввод кода выпуска, предоставленного работодателем и нажатие кнопки "Получить подпись".

3. Возможность заполнения всех полей реквизитов с проверкой корректности введенных данных, для исключения проблем при идентификации.

4. Возможность выбора центра идентификации из выпадающего списка или с помощью карты для прохождения идентификации.

5. Возможность подтверждения посещения выбранного центра идентификации для получения письма от EasyDocs с контактной информацией о центре, обязательных документах для идентификации и заявлении на получение электронной подписи (или форма доверенности при оформлении на представителя юридического лица).

6. Возможность сохранения заявки на получение электронной подписи в разделе "Настройки" / "Электронная подпись" с возможностью ее скачивания через меню "Действия".

7. Возможность изменения центра идентификации через меню "Действия".

8. Пометка заявки на получение электронной подписи как "Активна" после посещения центра идентификации.

9. Активация ключа квалифицированной электронной подписи через приложение MyDSS с подробной инструкцией по активации.

10. Возможность идентификации в корпоративном ЦИ через ввод кода выпуска от работодателя и загрузку обязательных документов для прохождения идентификации, включая страницы паспорта, фото владельца сертификата с паспортом/заявлением и подписанный ручкой скан заявления на выдачу сертификата.

<span id="page-9-0"></span>[Работа с неквалифицированной электронной подписью \(УНЭП\)](https://easydocs.ru/manual/rabota_s_unep)

1. ПО должно предоставлять два варианта получения неквалифицированной электронной подписи: идентификацию доверенным лицом УЦ и идентификацию через ЕПГУ (портал Госуслуг).

2. ПО должно предоставлять личный кабинет, в котором пользователь может перейти в раздел "Настройки" / "Электронная подпись" и ввести код выпуска, предоставленный работодателем, для получения подписи.

3. Для идентификации через доверенное лицо удостоверяющего центра, ПО должно предоставлять форму для заполнения реквизитов пользователя и возможность загрузки обязательных документов для прохождения идентификации: страница паспорта с фотографией, страница паспорта с пропиской, фото владельца сертификата с паспортом / заявлением и подписанный ручкой скан заявления на выдачу сертификата.

4. ПО должно проверять корректность введенных данных перед подтверждением их на стороне Удостоверяющего Центра.

5. ПО должно отправлять письмо на почту пользователя после прохождения личной идентификации и выпуска сертификата электронной подписи. Статус заявки пользователя должен измениться на "Активна" в личном кабинете.

6. ПО должно отправлять заявку пользователя на проверку в Единый Портал Государственных Услуг (ЕПГУ) для выпуска неквалифицированной электронной подписи. Если в Госулугах будет найден подтвержденный пользователь с такими данными, то заявка на выпуск УНЭП отразится в личном кабинете пользователя на Госуслугах и её необходимо будет подтвердить.

7. Для подтверждения личности в личном кабинете Госуслуг, ПО должно предоставлять возможность подтвердить заявку на выпуск.

8. ПО должно выпустить подпись в течение 15 минут после подтверждения заявки в Госуслугах.

9. ПО должно позволить подписать усиленную неквалифицированную электронную подпись с помощью смс-кода, отправляемого на номер телефона, который был указан в заявлении пользователя.

10. ПО должно предоставлять возможность изменить номер телефона для получения смс-кода в разделе "Настройки" / "Электронная подпись". При изменении номера телефона, специалисты EasyDocs будут подтверждать смену номера у специалистов кадровой службы.

11. Для проверки неквалифицированной электронной подписи, пользователь должен иметь установленное программное обеспечение: Acrobat Reader и КриптоПро CSP. ПО должно предоставлять ссылки на бесплатное скачивание необходимых компонентов.

<span id="page-10-0"></span>[Работа с простой электронной подписью \(ПЭП\)](https://easydocs.ru/manual/rabota_s_pep)

1. Возможность создания запроса на выпуск простой электронной подписи в сервисе EasyDocs, включая ввод необходимых данных о пользователе и выбор контрагента для обмена документами.

2. Возможность обработки запроса на выпуск ПЭП работодателем (юридическим лицом), в том числе подписание заявления и выпуск ПЭП для пользователя.

3. Возможность использования простой электронной подписи для подписания документов, созданных в сервисе EasyDocs без установки дополнительного ПО или использования сторонних плагинов.

4. Наличие механизма проверки юридической силы ПЭП через заключение соглашения об электронном документообороте между пользователями и контрагентами в сервисе EasyDocs.

5. Возможность просмотра статуса активной ПЭП пользователя и контрагента в разделе "Настройки" / "Электронная подпись" в сервисе EasyDocs.

6. Уведомление пользователя при отзыве ПЭП контрагентом и возможность обновления ПЭП в случае ее отзыва.

7. Классификация и добавление контрагентов юридических лиц, а также установка разрешений на обмен документами между пользователями и контрагентами в разделе "Контрагенты" в сервисе EasyDocs.

8. Появление возможности использовать ПЭП для обмена документами между физическим лицом (сотрудником) и работодателем (юридическим лицом) в сервисе EasyDocs.

### <span id="page-11-0"></span>[Работа с документами](https://easydocs.ru/manual/docs)

1. В личном кабинете EasyDocs должны быть доступны три папки под названиями «Входящие», «Исходящие» и «Архив». В папке «Входящие» должны отображаться документы, которые требуют действий со стороны пользователя (например, подписание или ознакомление). В «Исходящих» должны храниться документы, которые требуют действий со стороны контрагента, а в папке «Архив» – завершенные документы, не требующие действий.

2. Пользователь должен иметь возможность создавать новые документы в любой из указанных папок. Документы могут быть созданы из шаблона, доступного в системе (включая системный шаблон EasyDocs), или из загруженного пользователем файла (с форматами .pdf, .doc, .docx, .jpg, .jpeg, .png и размером не более 5 Мб). Некоторые поля шаблонов должны заполняться автоматически на основании данных, введенных в разделе «Настройки» / «Реквизиты».

3. Все созданные документы должны быть доступны для удаления до момента их подписания или отправки контрагенту. Отзыв документа, который уже был подписан, должен быть доступен в папке «Исходящие». После отзыва документа, он должен быть перенесен в папку «Архив».

4. Документы, требующие подписания пользователя, должны содержать действия «Подписать» и «Отклонить». После подписания, документ должен быть перенесен в папку «Архив». Если документ содержит некорректную информацию, пользователь может инициировать его отклонение с указанием причины. Документ должен быть перенесен в папку «Архив», а в комментариях должна быть отображена причина отклонения.

5. Для каждого документа должна быть отображена его история (включая имя контрагента, действие с документом, дату и время действия). Комментарии к документу должны быть доступны всем сторонам документооборота и могут быть отправлены на любом этапе.

6. Во всех папках раздела «Документы» должна быть возможность поиска по параметрам, включая наименование контрагента, название документа, номер и дата создания. В папке «Архив» должны быть дополнительные фильтры: по дате создания и по последнему действию с документом.

7. Пользователь должен иметь возможность аннулировать документы из папки «Архив». Это должно быть согласовано с обеими сторонами документооборота. После подписания обеими сторонами, документ должен быть перенесен в папку «Архив» со штампом подписи «Документ аннулирован».

8. Пользователь должен иметь возможность скачивания архива всех документов или выбранных документов. Если пользователь хочет скачать архив конкретной страницы, он сможет выделить все документы справа от строки «Контрагент», после чего выбрать количество отображаемых документов или отфильтровать по параметрам поиска.

<span id="page-12-0"></span>[Учетная](https://easydocs.ru/manual/account) запись и пароль

- 1. Пользователь должен иметь возможность изменить пароль и E-mail (логин) через раздел "Учетная запись и пароль".
- Если пользователь имеет доступ к E-mail, указанному при регистрации, то он должен самостоятельно изменить E-mail в разделе "Учетная запись и пароль". При этом необходимо указать актуальный адрес электронной почты и сохранить изменения.
- Смена E-mail происходит в 2 этапа: на адрес электронной почты, который используется на данный момент, отправляется письмо с темой "Изменение учетной записи". После перехода по ссылке из письма E-mail будет успешно изменен. Затем на новый адрес электронной почты направляется письмо с темой "Восстановление пароля". После перехода по ссылке из письма пользователь может задать новый пароль и выполнить вход в свою учетную запись.
- Если пользователь не имеет доступа к E-mail, указанному при регистрации, то для изменения E-mail он должен направить обращение в техническую поддержку EasyDocs, в письме указать текущий и актуальный адреса. Пользователь должен также уведомить работодателя о направлении запроса на изменение.
- 2. Для изменения пароля пользователь должен указать старые и новые данные, сохранить изменения в разделе "Учетная запись и пароль".
- Если пользователь забыл свой пароль, то на странице авторизации должна быть предусмотрена форма восстановления "Забыли пароль?", на указанный адрес должно направляться письмо с ссылкой для перехода на страницу восстановления пароля. После перехода по ссылке из письма E-mail будет успешно изменен.

## <span id="page-13-0"></span>Руководство кадровика

<span id="page-13-1"></span>[Расширение для 1С](https://easydocs.ru/manual/1c)

Расширение для 1С должно обеспечивать следующие функции:

1. Интеграция с сервисом EasyDocs для создания и работы с документами;

2. Создание документов в 1С на основе заявок из EasyDocs;

3. Отправка печатных форм на основании документов 1С;

4. Отправка вложенных PDF-файлов сотрудникам;

5. Массовая отправка файлов;

6. Выгрузка отчетов по документам;

7. Приглашение сотрудников на регистрации из 1С;

8. Отчет по приглашенным сотрудникам и статус их регистрации;

9. Автоматические напоминания по подписанию документов;

10. Автоматическая отправка уведомлений об отпуске с возможностью подгрузить индивидуальную печатную форму.

Для работы с расширением необходимо наличие заполненного СНИЛС у пользователя 1С. Расширение EasyDocs для 1С устанавливается через раздел «Администрирование»  $\rightarrow$ «Печатные формы, отчеты и обработки» → «Расширения» → «Добавить из файла». Для обновления расширения необходимо перейти в раздел «Администрирование» → «Печатные формы, отчеты и обработки» → «Расширения» → «Обновить из файла».

Расширение добавляет в верхнее меню 1С вкладку EasyDocs, на которой доступны все функции расширения. Для входа в расширение используются данные логин/пароль от сервиса EasyDocs. При возникновении ошибки «{"code»:401,"description":"Your request was made with invalid credentials."}" необходимо повторно авторизоваться, проверив корректность введенных данных.

Для настройки маршрутов документов доступен список доступных печатных форм на отправку в EasyDocs. Для работы с автоматическими уведомлениями об отпуске необходимо добавить регламент в 1С. Данные из дополнительной обработки могут быть перенесены в расширение при помощи кнопки «Перенести данные из обработки».

Расширение EasyDocs для 1С должно предоставлять возможность работать с документооборотом и документами через один интерфейс, облегчая и упрощая процесс для пользователей.

#### <span id="page-14-0"></span>[Приглашение сотрудников](https://easydocs.ru/manual/ps)

1. Регистрация физических лиц должна осуществляться только по приглашению юридического лина.

2. При приглашении сотрудников, компания, которая их приглашает, должна быть добавлена в контрагенты приглашенного физлица.

3. Должна быть возможность заполнения некоторых данных в реквизитах физлица работодателем.

4. Должны быть реализованы два пути приглашения сотрудников:

 - Индивидуальное приглашение, с вводом работодателем реквизитов сотрудника и автоматической отправкой на e-mail сотрудника письма со ссылкой на регистрацию.

 - Массовое приглашение, с загрузкой работодателем таблицы с данными о реквизитах сотрудников и автоматической отправкой на e-mail сотрудников писем со ссылками на регистрацию. Также отправка на e-mail работодателя письма с отчетом о результатах приглашения сотрудников.

5. В личном кабинете EasyDocs компания должна иметь возможность выбрать роль юридического лица и перейти в раздел Настройки на вкладку Приглашения для создания приглашения.

6. Для индивидуального приглашения, необходимо обеспечить выбор типа электронной подписи и способ идентификации физического лица. В выпадающем меню будут отображаться только те типы электронной подписи и способы идентификации, по которым есть положительный остаток по оплаченному тарифу Личного кабинета сотрудника.

7. В случае массового приглашения, работодатель должен иметь возможность скачать шаблон файла для массовой отправки приглашений, заполнить его данными о сотрудниках и загрузить получившийся файл на сайт.

8. После успешного приглашения сотрудников через электронную почту на их адреса должны прийти письма от EasyDocs с темой "Приглашение на регистрацию в EasyDocs", содержащие ссылку для перехода в личный кабинет EasyDocs.

9. Руководителю организации, создавшему массовое приглашение, на email должно приходить письмо от EasyDocs с темой Отчет о результатах приглашения сотрудников в EasyDocs, содержащее информацию о статусе приглашения для каждого сотрудника.

<span id="page-14-1"></span>[График отпусков](https://easydocs.ru/manual/grafik_otpuskov)

1. Система должна позволять создавать пустой график отпусков в 1С Кадры-Графики, переносы отпусков.

2. Система должна предоставлять возможность сотрудникам отправлять запрос на график отпусков через расширение EasyDocs.

3. Для отправки запроса необходимо выбрать печатную форму запроса ("Стандартные", "Запрос графика отпусков (неиспользованные+доступные дни)", "Запрос графика отпусков (доступные дни)") и добавить сотрудников, которые должны получить запрос.

4. Система должна позволять сотрудникам отправлять ответ на запрос в личном кабинете EasyDocs, выбирая доступные для них периоды отпуска и указывая количество дней для каждого периода.

5. Система должна проверять планируемое количество дней отпуска и выводить сообщение, если оно превышает доступный лимит или не соответствует минимальному требованию (14 дней в одном из периодов).

6. По завершении заполнения периодов отпуска, система должна автоматически формировать "Ответ на запрос графика отпусков", который можно отредактировать и подписать.

7. Система должна позволять сотрудникам вносить изменения в запланированный период отпуска и отправлять отредактированный документ заново.

8. Если ответ на запрос отклонен, система должна позволять сотрудникам получить причину отклонения и отправить отредактированный ответ заново.

9. Если ответ на запрос был одобрен, система должна добавлять информацию о запланированных днях отпуска в график.

<span id="page-15-0"></span>[Увольнение](https://easydocs.ru/manual/dismissal)

При увольнении сотрудника система должна обеспечивать следующие функциональные возможности:

1. Возможность аннулировать простую электронную подпись сотрудника путем удаления его из списка контрагентов в разделе "Контрагенты".

2. Автоматический отзыв простой электронной подписи после удаления контрагента из списка.

3. Возможность удаления сотрудника из списка своих контрагентов, но инициирование аннулирования сертификата электронной подписи должно осуществляться со стороны владельца сертификата (физического лица).

4. Действительность сертификата неквалифицированной ЭП только при наличии подписанного соглашения об электронном документообороте. В случае расторжения или отсутствия данного соглашения, сертификат не должен иметь юридической значимости.

5. Возможность аннулирования УКЭП / УНЭП физического лица через личный кабинет, который может быть удален только со стороны физического лица.

6. Если регистрация была завершена по корпоративному адресу электронной почты, сотрудник должен обратиться в техническую поддержку EasyDocs для изменения адреса доступа к личному кабинету.

7. Если корпоративная почта была указана в контактной информации, получение уведомлений о поступлении новых документов также должно стать невозможным после удаления сотрудника из списка контрагентов.